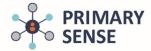

# Using Continuous Quality Improvement (CQI) in Primary Sense<sup>™</sup> Desktop

Click on the Primary Sense<sup>™</sup> Desktop icon on the bottom toolbar to view the Primary Sense<sup>™</sup> sidebar.

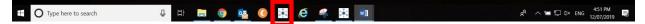

On the Desktop icon, click on the 'CQI' tab.

To search for a specific Topic in the CQI tab, use the "Keyword Filter"

| Primary Sense™ Templates<br>Select a template. Double-click to download. |                                                                                                  |                 | □ ×           |             |
|--------------------------------------------------------------------------|--------------------------------------------------------------------------------------------------|-----------------|---------------|-------------|
| Templates Examples Guides                                                |                                                                                                  | Keyword filter: | <u>C</u> lear | E           |
| CQI Generic Template<br>General template to complete a CQI topic         | PIP QI Meeting template O Generic Meeting Template to record PIP QI practice meetings O Template | Generic         |               | Reports     |
|                                                                          |                                                                                                  | O Meeting       |               | <b>I↓</b>   |
|                                                                          |                                                                                                  | Template        |               | Prompts     |
|                                                                          |                                                                                                  |                 |               | R<br>Alerts |
|                                                                          |                                                                                                  |                 |               | Patients    |
|                                                                          |                                                                                                  |                 |               |             |
|                                                                          |                                                                                                  |                 | .:            | හි          |

This section of Primary Sense<sup>™</sup> Desktop will provide activities and templates to support PIP QI requirements for CQI.

Primary Sense<sup>™</sup> reports can support:

- Identification of potential areas for improvement
- Provide a monitoring report to track changes overtime
- Implementaion of the CQI activity

### Templates

This tab includes:

- Generic CQI Action plan
- Generic PIP QI Meeting template

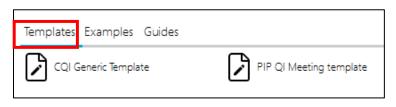

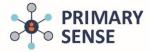

## Using Continuous Quality Improvement (CQI) in Primary Sense<sup>™</sup> Desktop

### **Examples**

This tab includes a selection of pre-filled CQI Action Plans that you can edit to support your practices CQI activities.

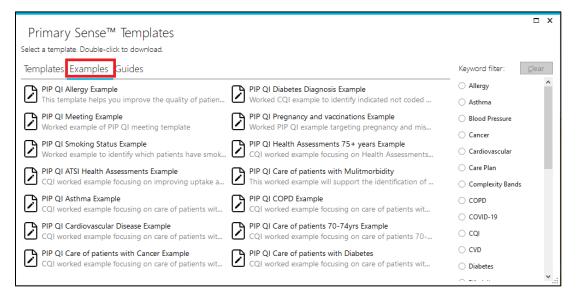

#### Guides

This tab includes guides on Primary Sense<sup>™</sup> Desktop navigation and functionality, how to use the templates and tips for undertaking CQI.

| Primary Sense™ Templates                                                                                                    |                             | ×  |
|----------------------------------------------------------------------------------------------------|-----------------------------|----|
| Select a template. Double-click to download.                                                                                                    |                             |    |
| Templates Examples Guides                                                                                                    | Keyword filter:             | ar |
| CQI Template Guide                                                                                                    | <ul> <li>Alerts</li> </ul>  | ^  |
| This document is a guide to completing the CQI temp In Tips to support completion of the questions on the C                                     | Coded Conditions            |    |
| PIP QI COVID-19 Vulnerable and at Risk Patients Desktop Navigation Guide                                                                        | Complexity Bands            |    |
| This CQI example provides strategies to implement to Overview User guide to support use of Primary Sense                                        | ○ COPD                      |    |
| Desktop Performance Dashboard Guide User guide to explain how to interpret data in this da User guide to support the use of Primary Sense repor | O COVID-19                  |    |
| Managing Medication Safety Alerts Using CQI in Primary Sense Desktop                                                                            |                             |    |
| User guide to support the use of Medication Alerts in 🗹 This guide provides information on how to use the C                                     | Data Quality                |    |
| Desktop Patient opt in out Guide<br>This guide provides options to opt patients in and ou                                                       | O Data Sharing              |    |
|                                                                                                    | O Desktop                   |    |
|                                                                                                    | O Desktop Performance       |    |
|                                                                                                    | <ul> <li>Example</li> </ul> |    |
|                                                                                                    | 🔘 Guide                     |    |
|                                                                                                    | ~ · #                       | ×: |

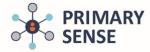

# Using Continuous Quality Improvement (CQI) in Primary Sense<sup>™</sup> Desktop

#### Automatic Document save

• When a document or Report is opened in Primary Sense<sup>™</sup> a folder is automatically created on the computer in use.

Documents > Primary Sense<sup>™</sup> (see image below)

| Documents    |   |               |                   |             |  |
|--------------|---|---------------|-------------------|-------------|--|
|              | ~ | Primary Sense | 9/07/2019 8:20 AM | File folder |  |
|              |   |               |                   |             |  |
| 1 March 1997 |   |               |                   |             |  |

Primary Sense<sup>™</sup> data reports will be saved in the "Reports" folder

When a "Template" is opened it will automatically save into a secondary folder named "Quality Improvement"

| ∃ Documents |   | Quality Improvement | 12/07/2019 3:26 PM | File folder |
|-------------|---|---------------------|--------------------|-------------|
|             | ~ | Reports             | 16/07/2019 8:58 AM | File folder |